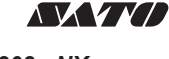

# *PW208NX/PW208mNX* **Mobile Printer**

**Quick Guide Kurzanleitung Guía rápida Guide rapide Guida rapida Snelgids Skrócona instrukcja obsługi Guia rápido Snabbguide Panduan Ringkas**

**PW208NX** U) **PW208mNX**

First edition: Sep. 2017 Q04990500 ©2017 SATO Corporation

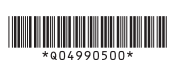

### **English**

**Open Source Software**

This is the quick start guide for your first operation. For detail, refer to the operator of the operator of the operator of the operator of the operator of the operator of the operator of the operator of the operator of t manual available on your region's website (www.satoworldwide.com). **Accessories (See figure .)** t**ccessories (ക്ഷേ rigure I<u>st</u>zi.***)***<br>;Battery ത്രിൽഖി Warranty Program leaflet ⊕Belt clip (One pair) (PW208NX only)<br>:Screws /2) /PW208NX only) ⊕Documents @BD address sticker** Screws (2) (PW208NX only) Documents BD address sticker **Loading the Media (See figure A .)**

This printer product includes open source software applied to the open source<br>software license. Please see our web site for more information.<br>http://www.satoworldwide.com/licenses/OSS.aspx

• When setting the media, be careful not to get cut your finger with the cutter ⓒ.<br>• Use only the supply products specified by SATO.<br>• Slide the media guide ⑥ by pulling the lever up ⑧ to match a media guide with<br>• media

# **Installing and Removing the Battery (See figure <b>B .)**<br>• Turn off the power of the printer before inserting or removing the battery.<br>• Insert a battery from the metal side.

**Charging the Battery (See figure <sup>[2</sup>],**<br>• During charging, do not turn off the power of the printer.<br>\* The shape of power plug varies depending on the region in which it was purchased.

**CAUTION** Risk of explosion if battery is replaced by an incorrect type. Dispose of used batteries according to the instructions.

**Turning on the Power (See figure D .)**

Press the ① (Standby) button. To shut down the printer, press the ① (Standby)<br>button until the STATUS LED lights in red.<br>(<u>"</u>)/← : Feed / Enter button, ▶■/← : Print / Select button **Basic Specifications**

**Print method:** Direct thermal, **Head density (Resolution):** 203 dpi (8 dots/mm) **[PW208NX] Dimensions\*1:** 95 (W) x 68.2 (D) x 128 (H) mm (3.7 x 2.7 x 5 in.), **Weight<sup>\*2</sup>: 444 g (1 lb)<br><b>[PW208mNX] Dimens**i<br>**Weight<sup>\*2</sup>:** 374 g (0.8 lb) **[PW208mNX] Dimensions\*1:** 95 (W) x 55.5 (D) x 109.5 (H) mm (3.7 x 2.2 x 4.3 in.),

"I holde producing mass (2) belowing a battley point of Day (0.2), how the distinguished of Power requirements (AC adapted; ARGNIG CRADLE) Manufacturer: Adapted the control of Calculation (2), and the Calculation (2) and

### **Deutsch**

Dies ist die Kurzanleitung für Ihren ersten Betrieb. Weitere Details finden Sie in der Betriebsanleitung, die auf der Webseite für Ihre Region erhältlich ist (www.

salvoorbivide.com).<br>
Salvoorbivide.com (Salved Carlier)<br>
22 Urbehõr (Siehe Abbildung <mark>199</mark>3),<br>
23 Novelweeke Garantie Gloinelable magnetic field Adressaufkleber<br>
1.63 Novelweeke Garantie Gloinelable Music magnetic field Ad

Entsorgen Sie gebrauchte Batterien entsprechend den Anweisungen.<br>Einschalten des Stroms (Siehe Abbildung <mark>D.)</mark><br>Drücken Sie die Taste () (Im Bereitschaltszustand). Um den Drucker<br>abzuschalten, drücken Sie die Taste () (Im B

: Taste für Einzug / Eingabe, : Taste für Drucken / Auswählen **Wesentliche technische Daten**

Druckverfahren: Thermodirektmethode, Thermokopf-Druckdichte (Auflösung):<br>203 dpi (8 Punkle/mm)<br>[PW208NX] Abmessungen": 95 (W) x 68,2 (D) x 128 (H) mm, Gewicht<sup>2</sup>: 444 g<br>[PW208NX] Abmessungen": 95 (W) x 65,5 (D) x 108,6 (H

Spanningwerkrogung (Metalli)<br>Cyclopaethy (Metalli)<br>Cyclopaethy (Metalli)<br>Cyclopaethy (Metalli)<br>Cyclopaethy (Metalli)<br>Cyclopaethy (Metalli)<br>Cyclopaethy (Metalli)<br>Cyclopaethy (Metalli)<br>Cyclopaethy (Metalli)<br>Cyclopaethy (Meta

# 5 - 35 °C<br>**Technische Spezifikationen (Siehe Abbildung ██)**<br>©Bluetooth @Wireless LAN ©NFC ©Frequenzband ©Modulation ®Kanalnummer<br>©Kanalabstand ®Max. Ausgangsleistung ®Antennenverstärkung

**Español**

El presente documento es la guía de inicio rápido para el primer uso. Para obtener más información, consulte el manual de uso disponible en el sitio web de su región (www.

satoworldwide.com).<br>**Accesorios (véase la ilustración ⊠)**.

Ústeria úlcapedinaciones de granda úpinaras de cinturbo (m. 1991) (els PW208NX)<br>Ulcimias (2) (edo PW208NX) d'Occumentos d'Elipsetà de dirección ED<br>Carrey de papel (Vedase la allustración ED<br>Internacional de proprieta de d

∙ Inserte una batería por el lado metálico.<br>**Carga de la batería (véase la ilustración <mark>⊙</mark>).**<br>• Durante el proceso de carga, no apague la impresora.<br>\* La forma de la toma de corriente puede ser distinta si la impresora es

región diferente. **PRECAUCIÓN**

Existe riesgo de explosión si la batería se reemplaza por otra que no sea la correcta.<br>Deseche las baterías usadas según las instrucciones.<br>**Encendido de la alimentación (véase la ilustración <b>D** ). Pulse el botón (!) (standby). Para apagar la impresora, pulse el botón (!) (standby) hasta<br>que se encienda en rojo el LED DE ESTADO.<br>(<u>!')</u>/→ : Botón de alimentación/Entrar, ▶ , , → : Botón de impresión/selección

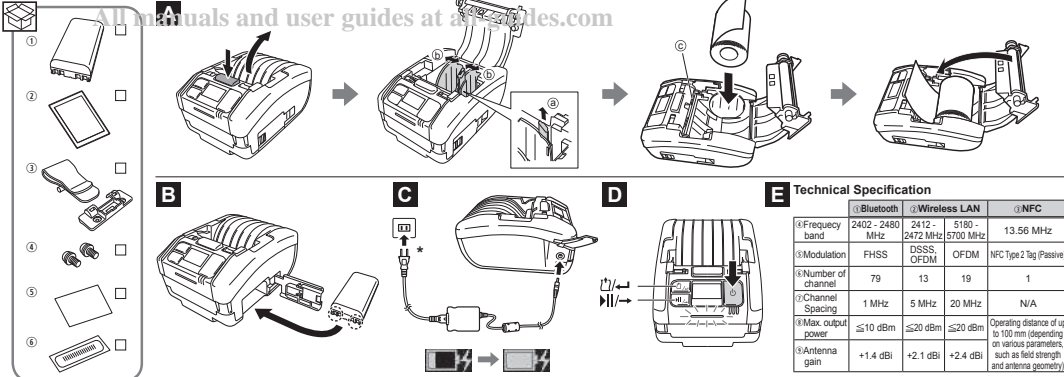

**Especificaciones básicas** Método de impresión: Método térmico directo, Densidad de cabezales (resolución):<br>203 dpi (8 puntosímm)<br>Dimensiones [PW208NX] <sup>-1</sup>: 95 (An) x 68,2 (P) x 128 (Al) mm (3,7 x 2,7 x 5 in.),<br>Dienensiones [PW208NX]<sup>-1</sup>: 95 (An) x 203 dpi (8 puntos/mm)

Theodoxial is parts are solveinted to control the parts of the 105 g U2 b); realization of the control of the control of the control of the control of the control of the control of the control of the control of the contro

**Especificaciones técnicas (véase la ilustración <b>EI**).<br>⊕Bluetooth ZLAN inalámbrica ⊚NFC éBandas de frecuencias SModulación ⊛Número<br>de canal ⊕Separación entre canales ⊛Potencia máx. de salida ⊛Ganancia de antena

**Français** Ceci est le guide de démarrage rapide pour la première utilisation. Pour plus de détails, reportez-vous au manuel de l'opérateur sur le site Web de votre région (www.

satoworldwide.com). **Accessoires (Consultez la figure .)**

Batterie Brochure "programme de garantie" Boucle de ceinture (une paire) (PW208NX seulement) Vis (2) (PW208NX seulement) Documents Autocollant d'adresse BD<br>**Chargement <b>des étiquettes (Consultez la figure <mark>A.</mark> .)**<br>• Lorsque vous placez les étiquettes, prenez garde à ne pas vous couper le doigt avec

le massico(©).<br>
N'utilisez que les produits fournis et spécifiés par SATO.<br>
• Falisiez que les produits fournis et spécifiés par SATO.<br>
correspondre un guide papier avec la tallie du papier. (PVA208NX seulement)<br>
Installa

**Chargement de la batterie (voir la figure <b>C .**)<br>• Pendant le chargement, ne mettez pas l'imprimante hors tension.<br>\* La forme de la prise secteur varie en fonction du pays où a ét<u>é achetée la machine</u>.

ATTENTION<br>
ATENTION distant and tentantial entropy and the material entropy of the<br>
ATENT CRIP of the material entropy and the material entropy and the<br>
Miss of solid tension (Voltain Pay distance International entropy ex all-guides.com

Ë una guida introduttiva per la prima operazione. Per i dettagli, consultare il manuale<br>dell'operatore disponibile sul sito web della propria regione (www.satoworldwide.com).<br>**Accessori (vedere la figura ������������������** 

⊕Batteria ⊕Opuscolo del programma di garanzia globale ⊕Clip cintura (una coppia)<br>(solo per PW208NX) ⊕Viti (2) (solo per PW208NX) ⊛Do<u>cum</u>enti ⊛Adesivo indirizzo BD

**Caricamento del <b>supporto (vedere la figura /**A **)**<br>• Quando si imposta il supporto, fare attenzione a non tagliarsi le dita con la lama di<br>• strappo ©.

• Utilizzare solo i prodotti di stampa specificati da SATO.<br>• Far soorrere la guida del materiale di stampa (b) tirando verso l'alto la leva (9) in modo<br>• da far corrispondere la guida del materiale di stampa con la dimens

**Installazione e rimozione della batteria (vedere figura B .)** Spegnere la stampante prima di inserire o rin<br>Inserire una batteria dal lato metallico.

• Inserie una baltería dal lato metalico.<br>- Durante la ficancia (velobre la figura **(2)**<br>- Durante la ficancia, non spegnere la stampania.<br>- La forma della iparta d'alimentazione varia a seconda della regione in cui è sta

**Accensione (vedere figura D .)**

Premere il pulsante (!) (Stand-by). Per spegnere la stampante, premere il pulsante<br>(Stand-by) fino a far accendere il LED di stato di colore rosso.<br>(<u>!</u>)/← : Tasto Feed/Enter, ▶ II/← : Tasto Print/Select

**Specifiche di base Metodo di stampa:** Metodo termico diretto, **densità testa (Risoluzione):** 203 dpi (8 punti/mm)

**Dimensioni [PW208NX]\*1:** 95 (L) x 68,2 (P) x 128 (H) mm, **Peso\*2:** 444 g **Dimensioni [PW208mNX]\*1:** 95 (L) x 55,5 (P) x 109,5 (H) mm, **Peso\*2:** 374 g

<sup>11</sup> Industrial information of the material of the material of the material of the material information of the material information of the material information of the GM of the CHO and SO ( $\sim 0.11$ ). Modello: ATS01761-AT

**Nederlands** Dit is de snelstartgids voor uw eerste handeling. Meer informatie vindt u in de gebruikershandleiding op de website van uw regio (www.satoworldwide.com). Accessories (zie afhoeleling Bez)<br>CBatteri (Zie afhoeleling Bez)<br>CBatteri (Zie affordaver and Verelain (Standard Cattering Cattering Cattering Cattering Cattering (2)<br>Het papier phasts on (2) allem PAV208NV (3) CD-2010<br>Het

Especificações básicas<br>
Método de Impessão. Método Impessão térmica direta, Densidade do cabeçote<br>
Método de Impessão. Método Impessão térmica direta, Densidade do cabeçote<br>
Método de Impessão. Método Impessão térmica dir

De batterij plaatsen en verwijderen (zie afbeelding **B .**)<br>• Schakel de printer uit voordat u de batterij plaatst of verwijdert.

• Plaats een batterij vanaf de metalen zijde. **Opladen van de batterij (zie afbeelding C .)** • Zet de printer niet uit tijdens het opladen.

\* Devom war de stekker hangt af van de regio waar ui deze gelooth heeft.<br>OPGELET<br>De gebruikte batterjan gele batterji wordt vervangen door een verkeerd type.<br>Des gebruikte batterjan volgens de restructies wag.<br>Des stroom i

**Akcesoria (Patrz rys. ).**<br> **Akcesoria (Patrz rys. ).** 

model PW208NX) ®Wkręty (2) (tylko model PW2<br>Ładowanie nośnika (Patrz rys. ZD)

**Podstawowe dane techniczne Metoda druku:** Bezpośredni druk termiczny, **Gęstość głowicy (rozdzielczość):**  203 dpi (8 pkt/mm) **[PW208NX] Wymiary\*1:** 95 x 68,2 x 128 mm, **Masa\*2:**444 g

Zysk anteny **Português**

**CUIDADO**

satoworldwide.com). **Acessórios (ver figura .)**

de endereço BD **Colocar as etiquetas (ver figura A .)**

.<br>Risco de explosão se a bateria for substituída por uma do tipo incorrecto. Eliminação de baterias usadas de acordo com as instruções. **Ligando a Energia (ver figura D .)**

(8 dots/mm) **[PW208NX] Afmetingen\*1:** 95 (B) x 68,2 (D) x 128 (H) mm, **Gewicht\*2:** 444 g

**(PW206mMO) Afmotingen**<sup>1</sup>: 86 (B) x 55.5 (D) x 100,5 (H) mm, Gewidth<sup>-1</sup>: 374 g<br>**Stroomwerkster, cross-search 2**: Include the batter yan 105 g, exclusiof media<br>**Stroomwerkstern (Netadapter)**<br>Coptioneer (Geburnded met LAAD

 $240\sqrt{3}$  OH:  $40\sqrt{3}$  Ultiquate spanning DC 10V +10V-0V-0<br> $-7$  OH: Distributed in the LAMB STATON VOOR 4.0 PARANTBY Resident Li Ultimate Information<br>Ultimate spanning DC 12V + 5V  $-7$  OH ( $\sim$  000)  $\sim$  000  $\sim$  000  $\$ 

cyjny ®Klips na pasek (jedna para) (tylko<br>V208NX) ®Dokumenty ®Nakleika adresu BD

**Svenska**

för din region (www.satoworldwide.com). **Tillbehör (se figur .)**

**Ladda media (Se bild A .)**

**Bahasa Malaysia**

satoworldwide.com).<br>**Aksesori (Lihat rajah <b>S**D.)

Detta är en snabbguide för att du ska kunna komma igång och använda produkten. För mer detaljerad information kan du läsa användarhandboken som finns på webbplatsen

and antenna geometry)

 $\bigcirc$ Batteri  $\bigcirc$ Globalt garantiprogrambroschyr  $\bigcirc$ Bältesklämma (ett par) (endast PW208NX)<br> $\bigcirc$ Skruvar (2) (endast PW20<u>8N</u>X)  $\bigcirc$ Dokument  $\bigcirc$ BD-adressetikett

• När du laddar media måste du vara försiktig så att du inte skär dig i fingrarna med klipparen ©<br>• Används endast tillbehör och material som rekommenderas av SATO.<br>• Skjut pappersledaren åt sidan © genom att dra spaken up **Installera och plocka ur batteriet (se bild <b>B** )<br>• Slå av strömmen till skrivaren innan du sätter i eller plockar ur batteriet. \* Satti batteriet i batterifacket.<br>Ladda batteriet (se bild **Cal**)<br>\* Slá inte av skrivaren medan batteriet häller på att laddas.<br>\* Formen på kontakten varierar beroende på region där inköp skedde.<br>FÖRSIKTIGHET FORSIK HGHET<br>Explosionsrisk föreligger om batteriet ersätts av en felaktig typ.<br>Kassera gamla batterier enligt arwisningarna. Kassera gamla batterier enligt anvisningarn<br>Sätta på strömmen (se bild <mark>DI</mark>.)

Sätta på strömmen (Standby). För att slå av skrivaren, tycker du på ()-knappen<br>Tryck på ()-knappen (Standby). För att slå av skrivaren, tycker du på ()-knappen<br>(Standby) litti larnpan STATUS LED börja fysis med ott ljus.<br>G

Kny för kartiförsöping (AC-astapet):<br>
Kny Kirkartistagion (2001)<br>
Titilvarkartistagion (2001)<br>
2020-11: EU Constant Constant Constant Constant Constant Constant Constant Constant<br>
2020-11: EU Constant Constant Constant Con

Milijövilikor (temperatur/luftfuktdipet); (1) Drift −15 till +50 °C, 10–85 % RH<br>(idke-ledande) (2) Förvaring--25 till +60 °C, 10–85 % RH (idke-ledande) (3) Laddning<br>av batterpaketet 5–35 °C<br>Teknisk specifikation (se bild

Ini ialah panduan mula ringkas untuk operasi pertama anda. Untuk mendapatkan butiran, rujuk manual operator yang tersedia pada laman web kawasan anda (www.

⊕Bateri @Risalah Program Waranti Global @Klip tali pinggang (Satu pasang) (PW208NX<br>sahaja) @Skru (2) (PW208NX sahaja) ⊗Dokumen ⊕Pelekat alamat BD<br>Memuattkan Media (Lihat rajah <mark>C.L</mark>)<br>• Apabila menetapkan media, berhali-ha

• Hanya gunakan produk yang dibelakan yang dimekakan oleh SATO.<br>• Gelongsorkan panduan media © dengan menarik tul ke atas © bagi memadankan<br>• panduan media dengan saiz media (PV/200XX shaiyi)<br>• Melikian kuasa pencelak sebe

Tekan butang ① (Tunggu sedia). Untuk mematikan pencetak, tekan butang ① (Tunggu<br>sedia) sehingga LED STATUS bernyala merah.<br>(<u>")</u>/← : butang Suapan / Masuk, **› ||**/← : butang Cetak / Pilih Spesifikasi Asas<br>Kaedah cetakan: Kaedah terma langsung, Ketumpatan kepala (Resolusi): 203 dpi (8 titikmm)<br>(PW208NX) Dimensii ": 95 (W) x 68.2 (D) x 128 (H) mm (3.7 x 2.7 x 5 in.) Berat ": 444 g<br>(PW208NX) Dimensii ": 95 (W)

Keperluan Kussa (Renyssual Kolt XIANG PENGECASAN 1 RUANG) Pembuat<br>
Magnetia Technology Co.: LTD. Nodek: ATS018T-ATOV Voltan input AC100-240 V.<br>
S01: LS-01: Voltan output DC10V + 10%-05% ----- 13 A (Smita O C) -------)<br>
Des

\*3 Kitaran cas-nyahcas dan masa pengecasan mungkin berlainan bergantung pada persekitaran penggunaan. **Keadaan persekitaran (Suhu/Kelembapan):** (1) Beroperasi: −15 - 50 ºC, 10 - 85 % RH(tidak meluwap) (2) Simpanan: −25 - 60 °C, 10 - 85 % RH(tidak meluwap)<br>(3) Mengecas Pek Bater: 5 - 35 °C<br>Spesifikasi Teknikal (Lihat rajah ██)<br>©Bluetooth 0:LAN Kabel 0NFC 0Jalur frekuensi 0Modulasi 0Bilangan saluran Penjarakan Saluran Kuasa output maksima. Kekuatan Antena

จิที่ครู่ยึดแนนนำการประดิษใจรานแอนย่อตำหรับการใช้รายครั้งแรกของอุด สำหรับรายละเอียดเพิ่มเพิ่ม<br>สามารถดูได้ที่ผู้มีอาราโรงานในเว็บไซต์คามภูมิภาคของคุณ (www.aatoworlowise.com)<br>**อุปกรรณ์เสริม (ดูภาพ โรร)**<br>(@any.ex) *ตาน*วอยจบ

กดปุ่ม (สแตนด์บำย) และเมื่อต้องกำรปิดเครื่องพิมพ์ ให้กดปุ่ม (สแตนด์บำย) จนกว่ำไฟแสดงสถำนะ LED จะ ณมีขณะนิยมโลยง<br>"ข้อมูลเจ้าเหตุการวิชัยญาๆ"<br><mark>"ข้อมูลเจ้าเหตุการวิชัยญาๆ" แ</mark>ละ ความหนายเล่นของทั่ว (ทรามและเลือด): 203 dpi (8 จุด/เละ)<br>|**PMOSBMQ**<br>น้ำหลัก?: 444 กรัม<br>น้ำหลัก?: 444 กรัม

**processes)**<br> **processes** are also to a second to the second to the second state of the second state of the second state of the second state of the second processes of the second processes of the second processes of the s

• เมื่อท�ำกำรติดตั้งสื่อสิ่งพิมพ์ โปรดระมัดระวังอย่ำให้คัตเตอร์ c บำดนิ้วมือของคุณ • ใช้เฉพาะผลิตภัณฑ์ที่ SATO ระบุไว้เท่านั้น<br>• เลื่อนตัวนำสื่อสิ่งพิมพ์ (D) โดยดึงก้านขึ้น (B) เพื่อให้ตัวนำสื่อสิ่งพิมพ์เข้ากับขนาดของสื่อสิ่งพิมพ์ (PW208NX เท่านั้น)<br>**การติดตั้งและถอดแบตเตอรี่ (ดูภาพ <mark>B )</mark>** 

\* Bentuk palam kuasa berbeza-beza bergantung pada kawasan pembeliannya<br>**AWAS**<br>Risiko letupan jika bateri digantikan dengan jenis yang tidak betul.<br>Lupuskan bateri yang telah digunakan mengikut arahan.

**Menghidupkan Kuasa (Lihat rajah D .)**

**ภาษาไทย**

**การป้อนสื่อสิ่งพิมพ์ (ดูภาพ A )**

• ปิดเครื่องพิมพ์ก่อนใส่หรือถอดแบต<br>• ปิดเครื่องพิมพ์ก่อนใส่หรือถอดแบต • ใส่แบตเตอรี่จำกทำงด้ำนโลหะ **การชาร์จแบตเตอรี่ (ดูภาพ C )** • ระหว่ำงกำรชำร์จ อย่ำปิดเครื่องพิมพ์ \* รูปร่ำงของปลั๊กไฟจะแตกต่ำงกันไปขึ้นอยู่กับภูมิภำคที่ซื้อ **ข้อควรระวัง** อำจเกิดกำรระเบิดขึ้นได้หำกเปลี่ยนแบตเตอรี่โดยใช้แบตเตอรี่ผิดประเภท

ก�ำจัดแบตเตอรี่ที่ใช้แล้วตำมค�ำแนะน�ำ **การเปิดเครื่อง (ดูภาพ D )**

**Polski** Niniejszy dokument to skrócona instrukcja obsługi umożliwiająca rozpoczęcie pracy.<br>Szczegółowe informacje znajdują się w podręczniku operatora dostępnym w lokalnej<br>witrynie internetowej (www.s<u>ato</u>worldwide.com).

ł**.adowanie nośnika (Patrz rys. ZA)**<br>• Podczas władania nośnika należy uważać, aby nie przeciąć palców obcinakiem ©<br>• Stosować wyłącznie produkty wskazane przez firmę SATO.<br>• Wsuń prowadnicę etykiet ©), podągając dźwignię

Wikadanie i wyjmowanie baterii (Patrz rys<sub>k</sub> 19<mark>31)</mark><br>Wikadanie i wyjmowanie baterii należy wyjązyć zasilanie dukarki.<br>1. Baterii należy wspóc metaliczwej strony przedziału baterii.<br>1. Adolowanie baterii (Patrz rys. <mark>CB</mark>)<br>1

[PW208/mW0] Wymiany" i S5 x 55.5 x 100.5 mm, Masa<sup>2</sup> 25/4 g<br>
21 y magnania dotyczące znatiana (zasiana komienia do sezorach political propries (200 y magnania dotyczące znatiana (zasiana z miesto)<br>
Wymagnania dotyczące zn

Maezprzewodowa sieć LAN @NFC @Pasmo częstotliwoś<br>@Numer kanału @Odstęp kanału @Maks. moc wyjściowa<br>..

Este é um guia de início rápido para a primeira utilização. Para mais informações, consulte o manual do utilizador disponível no website da sua região (www.

⊕Bateria ℚFolheto-GWP (Potencial de Aquecimento Global) ℗Clip de cinto (Um par)<br>(apenas PW208NX) ℗Parafusos (2) (apenas PW208NX) ℗Documentos ଊAutocolante

- Ao colocar as elejuelas, tenha cuidado para não contar o dedo no cortador (G).<br>• Utiliza apenas os produtos de alimentação especificados pela SATO.<br>• Destizo o guia de elejuelas (G) puxanto a alimentação ara cima (®) par

Prima o botão ① (Standby). Para desligar a impressora, prima o botão ① (Standby) até<br>o LED ESTADO acender a vermelho.<br>(<u>\*)</u>/← Botão Alimentação/Enter, <sub>I II</sub>/← : Botão Imprimir/Selecionar

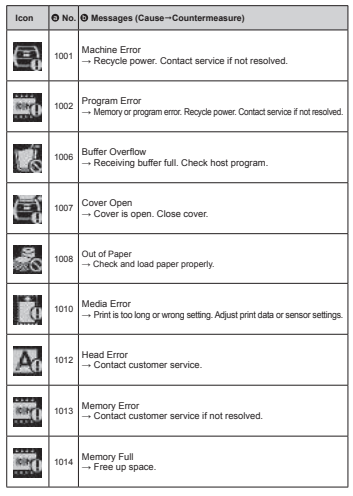

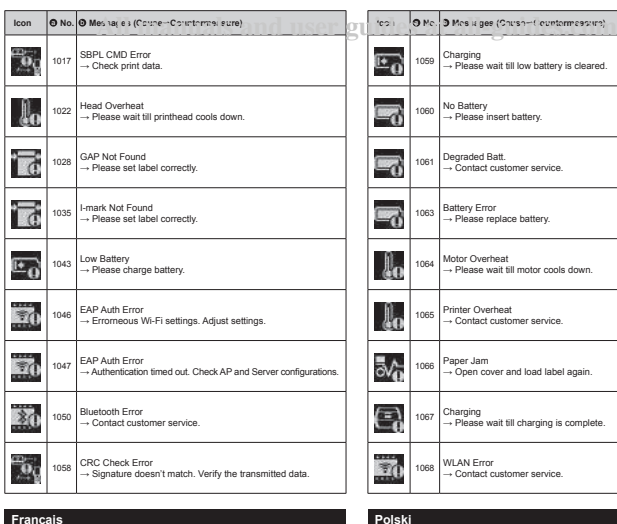

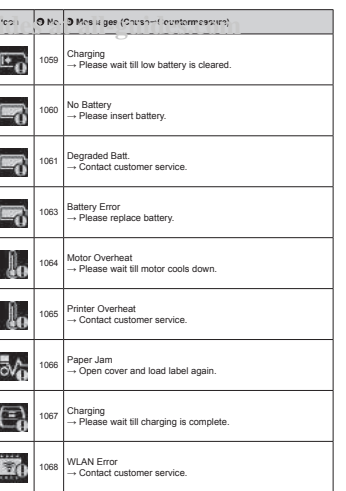

**Komunikat o błędzie (Patrz tabela powyżej).** Gdy na ekranie pojawi się komunikat o błędzie, w drukarce występuje błąd. Należy

1014 Marmory Full --Zwórsji mięsce w pamięci.<br>1017 – Silici Caroline – Sprawdz dane wydruku<br>1022 – GAP Nat Francus – Prawidzkow szlavencja<br>1035 – Iran K. Not Francus – Prawidzkow szlavenie półskie.<br>1035 – Iran K. Not Franc

1054 Motor Overheat — Pozoslaj na ochichismis inivisa<br>1065 Printe Overheat — Socribida siya zdizisim obsky blenta.<br>1065 Printe Overheat — Socribida siya zdizisim obsky blenta.<br>1068 Vita Ni Error — Skontakia siy

**Mensagem de erro (Consulte a tabela acima.)**<br>Quando aparece uma mensagem de erro no visor, existe um erro na impressora.<br>Verifique o número do erro e a mensagem de aviso.  $\overline{\Theta}$  **N.º**  $\overline{\Theta}$  de mensagens (Causa→Medida preventiva) 1001 Machine Error → Recicle a alimentação. Contacte a assistência se não for resolvido. 1002 Program Error → Erro de memória ou programa. Recicle a alimentação. Contacte a assistência se não for resolvido.

9. Transmission de Error → Recicle a alimentação. Contacte a assistência<br>for resolvido.<br>1002 Program Error → Erro de memória ou programa. Recicle a alim<br>Contacte a accidência po año for recolvido.

1006 Buffer Overlow -- Memória de recepta cheia, verfiguro programa<br>1007 Buffer Overlow -- Memoria está aberta Feche a tampa.<br>1007 Gurd Paper -- Verfigure a colour e papel correspondente.<br>1010 Media Entr- -- Ammeries do de

1006 Barter Overlow -- Memória de receção cheia. Verifique o programa<br>
anfinido.<br>
2007 Cover Open -- Alempa está aberta. Feche a tampa.<br>
1007 Cover Open -- Verifique e coloque o papel corretamente.<br>
1010 Media Error -- Arm

1050 Bluetofin Error -- Contatele o apóc so diente.<br>1058 Bluetofin Error -- A assinatoria não corresponde. Verifique os dados<br>1058 Error -- A assinatoria da coincepande. Verifique os dados<br>1060 No Baltary -- Invioduza a ba

**Confrance de Ale Senior de Manuel Constantino de Alemanista de Alemanista de Alemanista de Alemanista de Alemanista de Alemanista de Alemanista de Alemanista de Alemanista de Alemanista de Alemanista de Alemanista de Ale** 

**Felmeddelande (se tabellen ovan.)**<br>När det visas ett felmeddelande på skärmen så har det uppstått ett fel i skrivaren.<br>Kontrollera felkoden och varningsmeddelandet.

Felmeddelande (se tabellen ovan.)

1001 Machine Error → Starta om. Kontakta serviceavdelningen om felet inte kan lösas.<br>1002 Program Error → Minnes- eller programfel. Starta om. Kontakta<br>serviceavdelningen om felet inte kan lösas.<br>1006 Buffer Overflow → De

1007 Cover Open -- Luckan air ópen. Stáing luckan.<br>1008 Court Offen -- Luckantar épiter a l'offen paper på rätt sätt.<br>1010 Medala Ernor -- Unckritten är för täng geler ett installiningar. Justera 1012 utakvillesuppsfiller

1058 - CRC Check Error -- Signaturenna stilarmer inte överens. Kontrollera de<br>1059 - Mortena uppgifismalla stateriet har tillindelig laddning.<br>1069 - No Baltary -- Sati i batteriet.<br>1061 - Deparade Batt. -- Kontakta kundtj

1086 - Paper Jam — Oppna Juckan och ladiga elistelten igen.<br>1087 - Changing — Varia tills ladicingen har slutforts.<br>1087 - Channel Channel March Channel (1976).<br>1070 - Bat. Wearing out — (Moddelande) Byt ut batteriet.<br>1071

**Português** 

**Svenska** 

 $1050 - 50$ 

a **Kod** b **Meddelande (OrsakÅtgärd att vidta)**

### **Icon @** No. **@** Messages (Cause<sup>-</sup>Countermea 1069 Option Error<br>  $\rightarrow$  Contact customer service. 5  $\begin{bmatrix} 1070 \\ -1080 \end{bmatrix}$  [Notice]Please replace battery  $\overline{\mathbb{F}_G}$ 1071 | Worn out battery<br>→ [Warning!]Please replace battery.  $\overline{\mathsf{C}}_0$ 1072 Power Off Error<br>→ Please cancel the error by issuing key  $\mathbb{R}^3$  $1075$  NFC Error<br>  $\rightarrow$  Contact customer service. 1076 | Invalid command<br>  $\rightarrow$  Failed to install settings from NFC.  $\overline{\epsilon_0}$ 1099 Config Warning<br>→ Configuration Initialization

.<br>Apabila meseja meseja dalam pa

nombor railat dan mesej amaran.<br>**@** No. ● Masej (Punca-Penyelesaian)<br>1001 Machine Error → Kitar semula kuasa. Hubungi khidmat pelanggan jika<br>1002 Program Error → Ritar semula kuasa.<br>Program Error → Railat memori atau progr

1097 - Gover Open - Penulup lettuka. Tutup penulup sebagai belul.<br>1098 - Gover Open - Penulus kemudian kertas dengan belul.<br>1019 - Belakan atau telapan pengesan. "Ini penulus kemudian kertas dengan belul. Laraskan data<br>10

1035 - I-manx Not Found → Tetapkan labei dengan betul.<br>1043 - Low Battery → Cas bateri.<br>1046 - EAP Auth Erro → Tetapan Wi-Fi beralat. Laraskan tetapan.<br>1047 - EAP Auth Error → Pengesahan tamat masa. Semak konfigurasi AP d

1047  $EAP$ Auth Ernor - Pengesahan tamat masa. Seman konfigurasi AP dan 1057 ENAMENT Transmission (1050 Check Ernor - Tandatangan Idak sepadan. Sahkan data yang check Ernor - Tandatangan Idak sepadan. Sahkan data yang cheme

**ข้อความแสดงข้อผิดพลาด <b>(ดูตารางด้านบน)**<br>เมื่อมีข้อความแสดงข้อผิดพลาดปรากฏขึ้นบนจอแสดงผล แสดงว่าเครื่องพิมพ์มีข้อผิดพลาดเกิดขึ้น ตรวจสอบ<br>หมายเลขข้อผิดพลาดและข้อความแจ้งเตือน <sup>a</sup> **หมายเลข** <sup>b</sup> **ข้อความ (สาเหตุการแก้ไข)** 1001 Machine Error → เปิดเครื่องใหม่ ติดต่อศูนย์บริกำรหำกไม่สำมำรถแก้ไขได้ 1002 Program Error → หน่วยควำมจ�ำหรือโปรแกรมผิดพลำด เปิดเครื่องใหม่ ติดต่อศูนย์บริกำรหำก ไม่สำมำรถแก้ไขได้ ไม่สามารถแก้ไขได้<br>Buffer Overow → บัฟเฟอร์รับข้อมูลเต็ม ตรวจสอบโปรแกรมหลัก<br>Cover Open → ฝาครอบเปิดอย่ ปิดฝาครอบ

1007 - Gover Open — ห่ว่าทอนนโดย โอฟราครบ<br>1008 - Open — หลวงหมุนเดิน โอฟราครบ<br>1008 - Modell Engr — การกระดบและเป็นการกระดับไหล่<br>1010 - Media Engr — ศิลป์ตอนที่เป็นการสุดท้างการสุดท้างการสุดท้างการสุดท้างการสุดท้างการสุดท

Noise (EMC) standards/EMC-Mormen, Geräuschnormen/Estaindares de<br>ruido (EMC)/Normes de compatibilité électromagnétique (CEM)/Standard<br>di rumore (EMC)/EMC-normen/Normy dotyczące zaklóceń (EMC)<br>Padrões de emissão de ruido (E

Safety standards/Sicherheitsstandards/Estándares de seguridad/<br>Normes de sécurité/Standard di sicurezza/Veiligheidsnormen/Normy<br>dotyczące bezpieczeństwa/Padrões de segurança/Säkerhetsstandarder.<br>Standard keselamatan/x/wayu

Wireless regulations/Wireless-Bestimmungen/Normativa sobre conexión<br>Inalámbrica/Règlements sur le Wi-Fi/Normative wireless/Regelgeving<br>voor draadloze verbindingen/Przepisy dotyczące transmisji<br>bezprzewodowej/Regulamentos

**RoHS-Richtlinie** Wir haben uns verpflichtet, nur Materialien zu verwenden, die keine von der RoHS-Richtlinie betroffenen Substanzen enthalten. Von der RoHS-Richtlinie betroffene Substanzen (6 Stoffe) Sechswertiges Chrom**............................................** 0,1 % oder weniger Blei**.................................................................................** 0,1 % oder weniger Quecksilber**................................................................** 0,1 % oder weniger Cadmium**.....................................................................** 0,01 % oder weniger Polybromierte Biphenyle(PBB)**...........................** 0,1 % oder weniger Polybromierte Diphenylether(PBDE)**................** 0,1 % oder weniger

**Lärm-Emmissionswert** < 70 dB(A)

**ภาษาไทย**

**Bahasa Malaysia Ralat Mesej (Lihat jadual di atas.)**

### **English**

**Error Message (See the table above.)**<br>When an error message appears on the display, there is error in the printer. Check<br>the error number and warning message.

- a **No.** b **Messages (CauseCountermeasure)**
- 1001 Machine Error → Recycle power. Contact service if not resolved. 1002 Program Error → Memory or program error. Recycle power. Contact
- service if not resolved.<br>1006 Buffer Overflow -- Receiving buffer full. Check host program.<br>1007 Cover Open -- Chever is open. Close cover.<br>1008 Out of Paper -- Check and load paper properly.<br>1010 Media Error
- 
- 
- 
- sensor settings<br>
1012 Head Error -- Contact customer service.<br>
1012 Meanory Error -- Contact customer service if not resolved.<br>
1014 Memory Full -- Free up space.<br>
1017 SBPL CMD Error -- Check print data.<br>
1027 Head Overhe
- 
- 
- 
- 
- 1043 Low Battery → Charge battery.<br>1046 EAP Auth Error → Errorneous Wi-Fi settings. Adjust settings.<br>1047 EAP Auth Error → Authentication timed out. Check AP and Server<br>configurations.
- 
- 1050 Bluetooth Error -- Contact customer service.<br>1059 Bluetooth Error -- Signature doesn't match. Verify the transmitted data<br>1059 Banging -- Walt till low battery is cleared.<br>1060 No Battery -- Insert battery.<br>1061 Blueg
- 
- 
- 
- 
- 
- 
- 1086 Paper Jam Open cover and load label again<br>1087 Capacitan Watt til changing is complete.<br>1087 Option Error Contras catedral agains.<br>1070 Bat. Wearing out Notice] Replace battery.<br>1070 Bat. Wearing out Notice]
- 
- 

### **Deutsch**

**Fehlermeldung (Siehe die obige Tabelle)**<br>Wenn eine Fehlermeldung auf dem Anzeigefeld erscheint, liegt im Drucker ein<br>Fehler vor. Überprüfen Sie die Fehlernummer sowie die Warnmeldung.

- $\odot$  **Nr.**  $\odot$  **Meldungen (Ursache→Gegenmaßnahme)**<br>1001 Machine Error → Aus- und wieder einschalten. Service kontaktieren, wenn das
- 1001 Machine Error --Aus- und weeder einschalten Service kontakteren, ween das<br>
1002 Problem weterlinin besieht.<br>
2002 Problem weterlinin besieht.<br>
2002 Problem weterlinin besieht.<br>
2006 Buffer Overfow -- Empfange offer si
- 
- 
- 
- 
- 
- 
- 
- 1014 Mennoy Full Petar tein machen.<br>1012 Stephen Christian Holland, proposition and performance and the Christian Christian Christian Christian<br>1022 GAP Not Found Elisett richtig einrichten.<br>1035 I-mark Not Fou
- 
- überprüfen.<br>1050 Bluetooth Error → Kundenservice kontaktieren.<br>1058 CRC Check Error → Signatur stimmt nicht über<br>überprüfen.
- 
- 
- 
- 
- 
- 
- 
- 1058 CRC Check Error Signatur simmri nicht übenin. Osemitele Daten<br>1059 CRC Check Error Signatur simmri nicht übenin. Osemitele Daten<br>1069 No Battley Akkins einkopen.<br>1061 Degraded Batt. Kundensenvice konta

- **Español**
- **Mensaje de error (véase la tabla anterior).**<br>Cuando aparece un mensaje de error en la pantalla, hay un error en la impresora.<br>Compruebe el número de error y el mensaje de advertencia.
- 
- $\bigotimes W$  **6** Mensige (Causa-Medidas)<br>1011 Machine Error --Apague la alimentación y vuelva a encendarla. Póngase en<br>condado con el servico de altención al dilente sin o se resuelve.<br>Program Error -- Error de menoria o de pr
- 
- 
- 
- 1008 Cutar Paper Compusée y cargo e bien el specie tendente de 1008 Cutar Paper Compusée y cargo está mai configurada.<br>1010 Media Entre Pongase en contrado de gran de sin anciente sin anos de 1011 Media Entre Ponga
- 
- 
- 
- 
- 
- 
- 
- 
- 
- 
- 
- 
- 
- 
- 
- 

- 
- 

# Lorsqu'un message d'erreur apparaît à l'écran, il y a une erreur dans l'imprimante. Consultez le numéro d'erreur et le message d'avertissement. sprawdzić mune blydu i komunikal z ostrazionniem.<br>O Mr. O Komunikaly (Przyczyna – Działanie zaradcze)<br>1001 – Machine Error – Włyjsci włoski przyjeczny – Machine zaradcze)<br>1002 – Program Error – Blyd pamięd lub przygamu. Wł

**Polski**

in 1

**COM** 

Ċ

Γ **SIL** 

Ć  $\frac{1}{2}$ 

- **O N° O Messages (Cause-Contre-mesure)**<br>1001 Machine Error → Redémarrer. Contactez l'assistance si le problème persiste.<br>1002 Program Error → Erreur de mémoire cu de programme. Redémarrez.<br>Contactez l'assistance si le pro
- 
- hole.<br>1007 Cover Open -- Le capot est ouvert. Fermez le capot.<br>1007 Out of Paper -- Vérifiez et chargez le papie conrectament.<br>1010 Media Error -- L'impression est trop longue ou mauvaise. Ajustez les données<br>1012 -
- 
- 

**Message d'erreur (voir le tableau ci-dessus.)**

- 
- 
- 
- 
- 
- 
- 1017 SBPL-CMU Error -- Vérifiez les données d'impression.<br>1022 Head Overheat -- Atlandaz que la téle d'impression refindisse.<br>1022 GAP Not Found -- Pleacz l'étiquelle correctement.<br>1035 I-mark Not Found -- Pleacz l

**Messaggio di errore (vedere la tabella precedente.)**<br>Quando viene visualizzato un messaggio di errore sul display, è presente un errore nella<br>stampante. Verificare il numero dell'errore e il messaggio di avvertenza.

1001 Machine Erro — Enroe Macchina, Spegnere e fatilitare l'alimentazione.<br>Contattare Tassistenza de l'arrore non viene récello.<br>1002 — Program Erro — Enroe della memoria o del programma. Spegnere e riattivare<br>1006 — Buffa

1010 Media Errore - Emres Supporto. Slampa tropo lunga o impostazioni errate.<br>1012 Meagalean (adi di stampa o le impostazioni del stensore.<br>1012 Meagalean (adi di stampa o le impostazioni del stensore.<br>1014 Memory Fuli - S

1065 - Printer Overheat -- Testina surriscaldata. Contattare l'assistenza clienti.<br>1066 - Paper Jam -- Carta Inceppata. Aprire il coperchio e caricare di nuovo l'etichetta.<br>1067 - Charging --> Attendere il termine della c

waarde reger en foutbericht wordt weergegeven op het scherm, is een fout<br>den in de printer. Controleer het foutnummer en het waarschuwin

opgereden in de pirate. Controlene in fourisme en het waarschuwingsbericht.<br> **OM: ODE CONTRACT CONTRACT CONTRACT CONTRACT CONTRACT CONTRACT CONTRACT CONTRACT MARGING MARGING MARGING MARGING MARGING TO THE SCALE OF THE SC** 

1050 Bluetooff: Enry- - Neem contact op met de klantenservice.<br>
1050 Bluetooff: Enry- - Handteleening kontr het overeen. Controleer de 1066<br>
1050 GRE Cheek Error - - Handteleening kontr het overeen. Controleer de<br>
1060 Vo

1070 Bat. Wearing out → [Avviso] Sostituire la batteria.<br>1071 - Worn out battery → [Avverterza!] Sostituire la batteria.<br>1072 - Power Off Error → Cancellare l'errore rilasciando il tasto.<br>1075 - NFC Error → Contattare l'a 1076 Invalid command → Installazione delle impostazioni da NFC non riuscita. 1099 Config Warning → Inizializzazione della configurazione.

**Nederlands Foutbericht (zie bovenstaande tabel)**

- 1050 Bluetooth Error → Contactez le service clientèle. 1058 CRC Check Error → La signature ne correspond pas. Vérifiez les données
- 
- 
- 
- 

**Italiano**

 $\diamond$  **N. 
<b>A.** Messaggi (Causa→Contromisura)<br>1001 Machine Error → Errore Macchina. Speg

- 
- trags transmissions.<br>
1059 Charging -- Atlantator que l'indication batterie faible disparaisse.<br>
1069 Charging -- Atlantator and the Contrader is environmentale.<br>
1063 Battery Environmental contrader is environmentaled an
	-